# **DUM č. 20 v sadě**

# **28. Inf-4 Jednoduchá hra Had ve Flashi (ActionScript)**

Autor: Robert Havlásek

Datum: 12.06.2013

Ročník: 5AV

Anotace DUMu: Flash - příklad: Zavedení jednotlivých levelů hry. Level editor. Framy před začátkem hry a po konci hry.

Materiály jsou určeny pro bezplatné používání pro potřeby výuky a vzdělávání na všech typech škol a školských zařízení. Jakékoliv další využití podléhá autorskému zákonu.

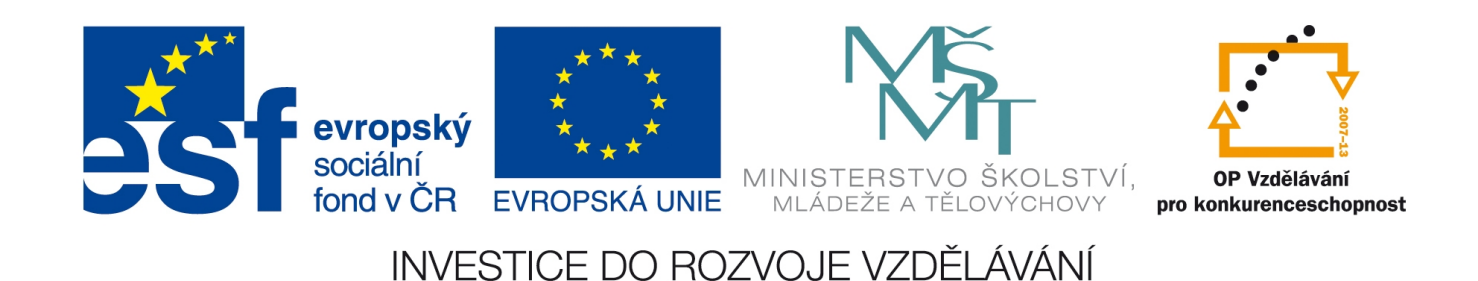

## *Zavedení jednotlivých levelů hry*

Nejlépe samostatně v rámci domácího úkolu nebo o přestávce před hodinou dostanou studenti úkol na papír/tabuli/do obrázku poslaného mailem nakreslit a souřadnicemi popsat levely, které by v naší hře chtěli mít. Při zadávání zdůrazníme rozměry plochy i nutnost mít vše dělitelné deseti.

Kromě základního, řekněme prvního levelu (obsahujícího čtyři rovné zdi okolo a 20 náhodně umístěných cihliček) můžeme vyrobit spoustu dalších, podle časových možností a podle toho, co vznikne z diskuze. Příklad výsledku diskuze najdete na druhé straně tohoto DUMu.

## *Level editor*

S jednou z dřívějších skupinek jsme (s použtím kusů již hotových kódů) vyrobili i jednoduchý level editor, který zde předkládám k volnému použití, případně k rozšíření. Postačí prázdná plocha, kód si sám vyrobí objekty typu MovieClip. Klikáním na jednotlivá kolečka tato mění barvu a pozice se ukládají do polí zdix, zdiy, jež lze vypsat (trace) kliknutím na kolečko dole. var zdix: Array =  $Array()$ ;

```
var zdiy: Array = Array();
for (i=0; i<32; i++)for (j=0; j<20; j++) {
     this.createEmptyMovieClip("jablko"+i+","+j, 20*i+j);
     jablkoobj=getInstanceAtDepth(20*i+j);
     jablkoobj.beginFill(0x000000);
     drawCircle(jablkoobj, 5, 5, 5);
    jablkoobj. x=10*i;
     jablkoobj._y=10*j;
     jablkoobj.endFill();
     jablkoobj.onPress=function() 
        {_root.zdix.push(this._x);_root.zdiy.push(this._y);
         this.beginFill(0xFF0000);
         _root.drawCircle(this, 5, 5, 5);
 }
     }
this.createEmptyMovieClip("vypis", 1000);
vypis.beginFill(0x00FF00);
drawCircle(vypis, 20, 20, 20);
vypis._x=0;
vypis._y=200;
vypis.onPress=function() 
        {trace("_root.zdix=Array("+_root.zdix+");");
        trace("<sup>-</sup>root.zdiy=Array("+<sup>-</sup>root.zdiy+");");
 }
function drawCircle(mc:MovieClip, x:Number, y:Number, r:Number):Void {
 mc.movero(x+r, y);mc.curveTo(r+x, Math.tan(Math.PI/8)*r+y, Math.sin(Math.PI/4)*r+x,Math.sin(Math.PI/4) *r+y);
  mc.curveTo(Math.tan(Math.PI/8)*r+x, r+y, x, r+y);
 mc.curveTo(-Math.tan(Math.PI/8)*r+x, r+y, -Math.sin(Math.PI/4)*r+x,Math.sin(Math.PI/4) *r+y);
 mc.curveTo(-r+x, Math.tan(Math.PI/8)*r+y, -r+x, y);
 mc.curveTo(-r+x, -Math.tan(Math.PI/8)*r+y, -Math.sin(Math.PI/4)*r+x,-Math,sin(Math.PI/4)*r+y;
 mc.curveTo(-Math.tan(Math.PI/8)*r+x, -r+y, x, -r+y);mc.curveTo(Math.tan(Math.PI/8)*r+x, -r+v, Math.sin(Math.PI/4)*r+x,
-Math.sin(Math.PI/4)*r+v);mc.curveTo(r+x, -Math.tan(Math.PI/8)*r+y, r+x, y); } // konec funkce drawCircle
```
Než zadávat levely klikáním pomocí výše uvedeného level editoru, je dle mého názoru lepší nechat studentům za úkol jednotlivé levely vyrobit pomocí for-cyklů – rozmyslí si, kde jaká zeď začíná, končí, která souřadnice cihliček se v ní mění, …

Obvykle studenty nechám si levely vymyslet a pak jim řeknu: "A teď si jeden z nich naprogramujte pomocí cyklů".

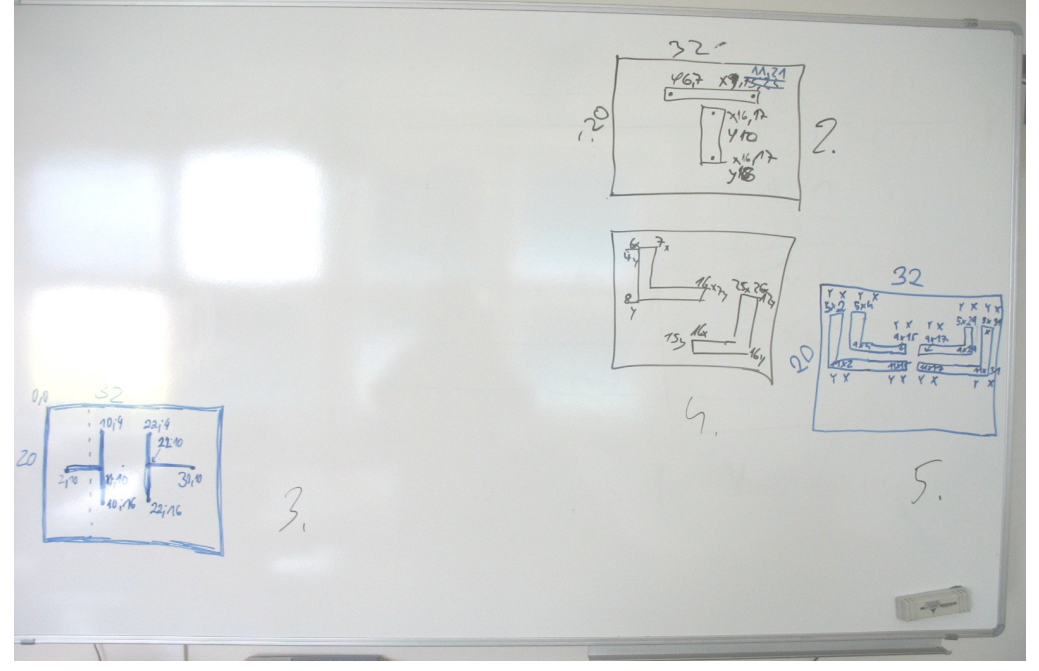

Příklad, jak taková diskuze může na tabuli dopadnout:

### *Implementace levelů*

Aktuální stav kódu plochy je ten, že hned na začátku programu nadeklarujeme pole zdix, zdiy a poté do nich rovnou nasypeme data v pasážích // TVORBA POLE ZDI OKOLO:, // FYZICKE KLONOVANI ZDI OKOLO:, // NAHODNE ZDI A JEJICH KONTROLA: a // KONTROLA

OBSAZENOSTI:. A tato data o zdech v nich (zatím) zůstávají po celou dobu běhu programu. Tyto čtyři pasáže chápejme jako "tvoření zdí prvního levelu", odmigrujeme je do speciální funkce tvor zdi, která bude mít navíc parametr kterylevel: Number. Bude-li

kterylevel==1, zdi se vytvoří podle již naprogramovaných pasáží, bude-li kterylevel==2 nebo případně vyšší číslo, kód pro tvoření zdí nově naprogramujeme.

Kromě toho napíšeme funkci vymaz zdi(), bez parametrů, která smaže jak proměnné zdix, zdiy (resp. je nastaví na prázdné pole), tak smaže (removeMovieClip) objekty na ploše vzniklé klonováním vzorové cihličky.

Na začátku programu, za deklarací polí zdix a zdiy, zavoláme tvor zdi(1).

V kódu hlavy zavedeme proměnnou pocetjablekprolevel (ideálně v místě, kde zavádíme pocetjablekprobonus), přiřadíme do ní vhodnou hodnotu, po kolika jablkách přejde had do dalšího levelu. *(Při testování můžeme ponechat třeba var pocetjablekprolevel:Number = 2;)* Při snězení jablka mj. otestujeme, zda if ((jablek % pocetjablekprolevel) == 0) a když ano, zavoláme root.vymaz zdi() a root.tvor zdi s vhodným parametrem, tedy root.tvor zdi(1+Math.floor(jablek/pocetjablekprolevel)). Při přechodu do vyššího levelu je též vhodné hada "resetovat" (pozici, směr, tělo) – to lze "obejít" zavoláním this.zivoty++; root.smrt(this); Případně při vstupu do nového levelu lze resetovat i délku hada (kód ale není součástí této sady DUMů).

V kódu plochy tedy nově bude:

```
function vymaz zdi():Void {
   for (k \in \overline{\text{root}})if (\text{root}[k] \cdot \text{name.substr}(0, 7) == "klonzdi") {_root[k].swapDepths(40);
             removeMovieClip(_root[k]);}
    _root.zdix=Array();
   ^-root.zdiy=Array();
    } // of vymaz_zdi
```
Funkce vymaz\_zdi využívá cyklus for-in (viz DUM č. 9) a pojmenování jednotlivých klonů zdí jako klonzdi[číslo]. Porovnáním části jména odlišíme zdi od ostatních objektů v ploše. Před removeMovieClip píšeme swapDepths, který objekt s cihličkou posune do nižší výšky, aby šel příjemněji smazat (viz bug zmiňovaný v DUMu č. 8, kapitola Výmaz klonu). Na konci funkce vymaz\_zdi vidíme vynulování obou polí zdix, zdiy.

```
A též:
function tvor zdi(kterylevel:Number):Void {
switch (kterylevel) {
case 1:
   // TVORBA POLE ZDI OKOLO:
  for (i=0; i<=310; i=i+10) \{z\,ix.push(i); z\,diy.push(0); \} // horni rada
  for (i=0; i<=310; i=i+10) \{z\,ix, push(i); z\,diy, push(190); \} // spodni rada
  for (i=0; i<=190; i=i+10) \{zdx, push(0); zdiv, push(i); \} // leva rada
  for (i=0; i<=190; i=i+10) {zdix.push(310);zdiy.push(i);} // prava rada
    // FYZICKE KLONOVANI ZDI OKOLO:
   for (k=0; k<zdix.length; k++){ 
     _root.vzorzdi._x=zdix[k];
     \bar{r}root.vzorzdi.\bar{y}=zdiy[k];
    duplicateMovieClip(_root.vzorzdi,"klonzdi["+k+"]",getNextHighestDepth()); }
   // NAHODNE ZDI A JEJICH KONTROLA:
  for (k=0; k<20; k=k+1) {
     _root.vzorzdi._x=10+10*random(30);
    r \rightarrowroot.vzorzdi.y=10+10*random(18);
      // KONTROLA OBSAZENOSTI:
     var obsazeno=0;
     for (m=0; m<zdix.length; m=m+1) 
      if ((root.vzorzdi. x==zdix[m])&&(root.vzorzdi. y==zdiy[m])) {obsazeno=1;break;}
     if ( (obsazeno==1) or 
       ((\text{root-vzorzdi. }x==160) & ( \text{root-vzorzdi. }y==100)) ) {k=k-1}else {zdix.push(root.vzorzdi. x);
             zdiy.push(_root.vzorzdi._y);
             duplicateMovieClip(_root.vzorzdi,"klonzdi["+(zdix.length-
1)+"]",getNextHighestDepth());}
 }
      break; // of case 1
case 2: // zde bude tvorba druheho levelu
      break; // of case 2
default: // zde budou všechny vyšší levely
     break; // of default
   } // of switch
} // function tvor_zdi
```
Popis příkazu switch viz DUM č. 5, při jeho používání je nutno psát za každou variantou "case" příkaz break;, aby se poté neprováděly příkazy další varianty.

### *Nové levely*

Budeme-li se ve druhém levelu inspirovat fotografií tabule z 2. str. tohoto DUMu, lze psát druhý level ve dvou dvojicích vnořených cyklů:

```
for(y=6;y <= 7; y + +) for(x=11; x <= 21; x + +)
{ root.zdiv.push(x*10);root.zdiv.push(y*10); }
for(y=11;y <= 18; y + + ) for(x=16; x <= 17; x +
+) 
{ rootzdiv.push(x*10); _root.zdiy.push(y*10);
 }
// FYZICKE KLONOVANI ZDI OKOLO:
…
```
I třetí level je inspirován studentskými návrhy uvedenými na zmiňované tabuli, je ale vytvořen pomocí level editoru z 1. strany tohoto DUMu:

\_root.zdix=Array(10,20,30,40,50,60,70,80 ,90,90,100,90,300,290,270,280,260,240,25 0,230,220,210,100,90,90,90,90,90,90,90,9 0,90,90,100,100,100,100,100,100,100,100, 100,100,100,210,220,210,220,210,220,210, 220,210,220,210,220,210,220,210,220,210, 220,210,220,210,220,210,220,10,20,30,40, 50,60,70,80,230,240,250,260,270,280,290, 300); \_root.zdiy=Array(90,90,90,90,90,90,90,90 ,90,80,80,100,90,90,90,90,90,90,90,90,80 ,80,100,70,60,50,40,30,110,120,130,140,1 50,150,140,130,120,110,90,70,60,50,40,30 ,70,70,60,60,50,50,40,40,30,30,90,90,100 ,100,110,110,120,120,130,130,140,140,150 ,150,100,100,100,100,100,100,100,100,100 ,100,100,100,100,100,100,100); // FYZICKE KLONOVANI ZDI OKOLO: …

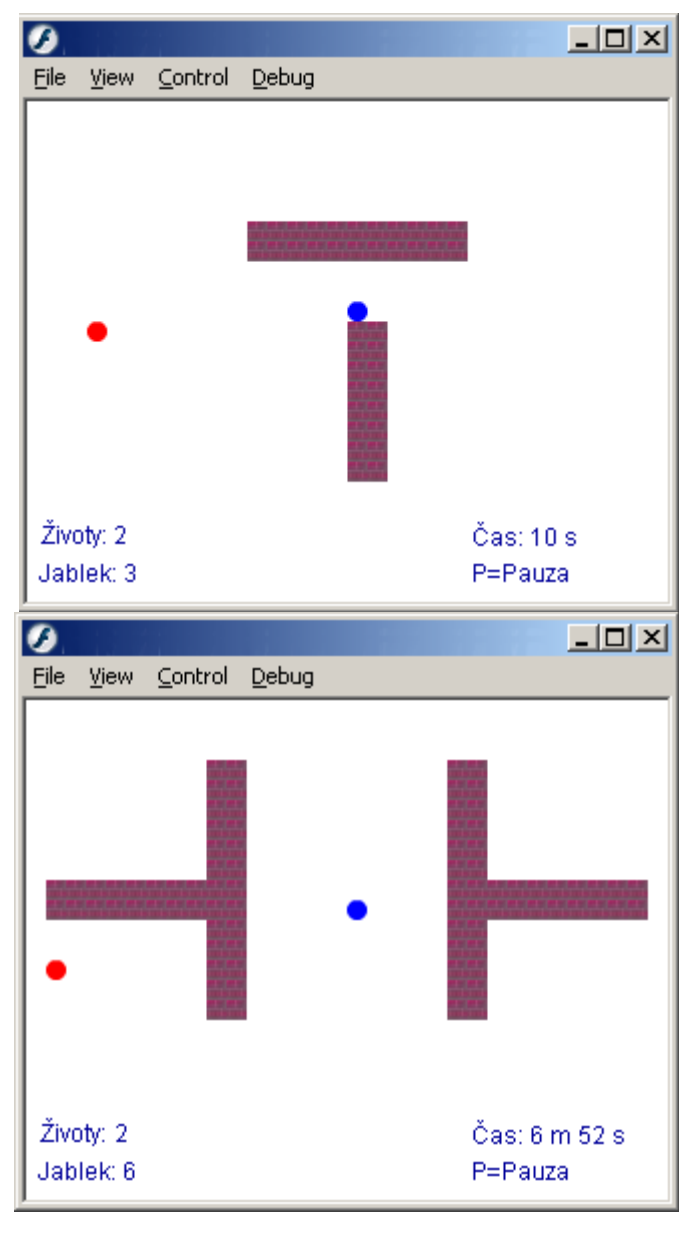

Po kódu, který tvoří pole s levelem, musí pokaždé následovat kód "// FYZICKE KLONOVANI ZDI OKOLO:", který v cyklu vždy posune root.vzorzdi na dané místo a naklonuje ho. *Pozn.: Fyzické klonování by si možná taky zasloužilo samostatnou funkci, ale nebudeme ji už tvořit – znamenalo by to další přesuny příkazů v už tak nepřehledné situaci.*

*Pedagogická poznámka: Tvorbu dalších levelů obvykle ponechám na fantazii studentů. Zdůrazním jim ale, že nějaké zdi v levelu musejí být, v opačném případě (je-li level zcela bez zdí) zůstane na ploše ležet nepoužitý vzor (objekt \_root.vzorzdi) v místě posledního klonování předchozího levelu.* 

*Většina ze studentů se donutí nějaký obrázek do level editoru nakreslit a do své verze hry jej implementovat, někteří i vymyslí for-cykly.*

# *Samostatný frame před hrou*

Aby na nás při spuštění vlastní hry nevyskočil rovnou had v bludišti zdí, ale spíše uvítací obrazovka, vyrobíme před vlastním hracím frame ještě jeden, v němž bude uvítání, dotaz na jméno hráče, obtížnost, atp. Studentům obvykle nechávám vybrat, co by čekali, že se do úvodní obrazovky bude zadávat za informace. Někteří zvolí "počet náhodných zdí", někteří "počet jablek nutných pro nový život", někteří třeba "rychlost pohybu hada". Ona "rychlost pohybu hada" jde ve flashi ovlivnit poměrně komplikovaně – vlastní fps animace za chodu této animace měnit nelze. Jedinou možností je nastavit fps velmi vysoké a při jednotlivých onEnterFrame vždy zjišťovat, zda je aktuální frame dělitelný obtížností a pokud ne, vůbec jej neprovádět.

V tomto DUMu si do prvního frame zavedeme jméno a "počet jablek pro nový život". Do časové osy vložíme nový prázdný frame (možností je několik, preferuji Drag&Dropnout aktuální herní frame z prvního políčka do druhého):

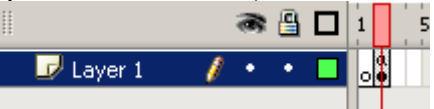

Do prvního frame nakreslíme:

- uvítání a texty okolo,
- textInput pro jméno hráče (s InstanceN jmeno),
- CheckBox s otázkou, zda chceme přidá životy (s InstanceName pridavat),
- NumericStepper s číslem, po kolika jable chceme životy přidávat (s InstanceNam pridavatza), vhodné je nastavit mu rozumné minimum a maximum v panel Properties, v části Parameters
- Button s nápisem Start.

Nezapomeneme do kódu plochy napsat stop(); \_root.txtjablek.visible=false; \_root.pridavatza.visible=false;

aby animace zůstala stát na prvním snímku a NumericStepper s textem txtjablek nebyly vidět.

V kódu CheckBoxu bude (povšimněte si, jak elegantně přiřazujeme hodnotu typu Boolean): on(click){

```
 _root.txtjablek.visible=(_root.pridavat.selected); 
\overline{\ }root.pridavatza.visible=\overline{\phantom{\cdot}} root.pridavat.selected);
 }
```
#### V kódu tlačítka bude:

```
on(click) { root.zadane jmeno hrace="Hráč: "+ root.jmeno.text;
    if ( root.pridavat.selected)
               _root.zadane_pridavat_zivot=_root.pridavatza.value
         else Toot.zadane pridavat zivot=1000;
 _root.nextFrame();
 }
```
Neboli: Je-li CheckBox zaškrtnutý, použijeme hodnotu NumericStepperu, není-li zaškrtnutý, použijeme hodnotu 1000. (*Pozn.: Není předpoklad, že by had dokázal sníst 1000 jablek…)*

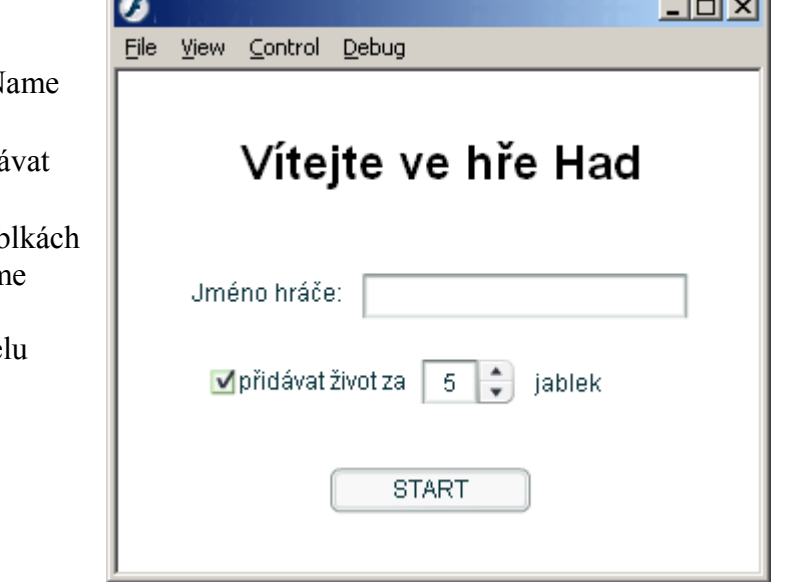

**Contract Contract** 

Budeme chtít v hlavní hře zadaná data používat.

```
V případě počtu jablek, za něž se přidává život, musíme sáhnout do kódu hlavy a zaměnit
   var pocetjablekprobonus:Number = 5;
za
```

```
var pocetjablekprobonus: Number = root.zadane pridavat zivot;
```
V případě jména bychom asi vyrobili dynamický text a v panelu Properties mu jako Var: rovnou zadali zadane\_jmeno\_hrace:

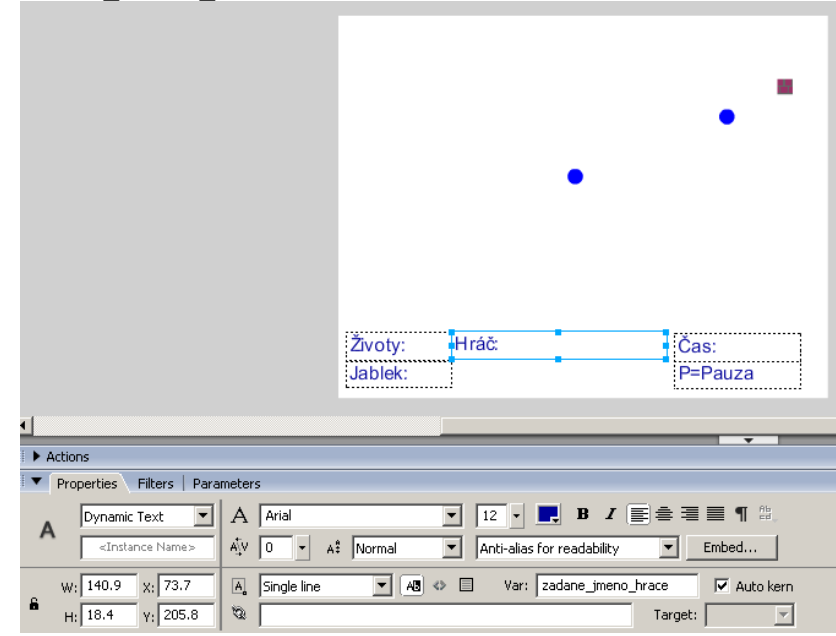

Při této příležitosti bych rovnou vyrobil dynamický text "Level:", spojil jej s proměnnou textlevel:

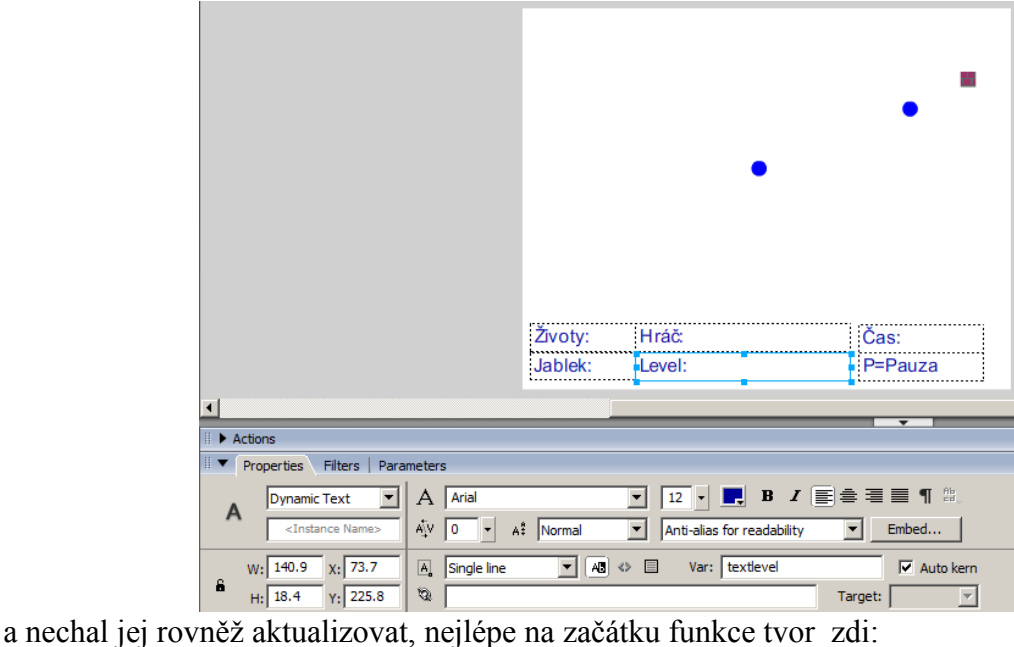

function tvor zdi(kterylevel:Number):Void { textlevel="Level: "+kterylevel; switch (kterylevel) { …

## *Samostatný frame za hrou*

Možností, jak jej zpracovat, je několik, v tomto DUMu vyrobíme speciální frame za herním framem. Do něj nakreslíme nápis "KONEC HRY" (s InstanceName gameover), nápis "HRÁT ZNOVU" (s InstanceName gamerestart) a prázdné textové pole spojené s proměnnou textsummary (to bude mít InstanceName gameresult). Abychom zajistili, že se v ploše třetího frame nebudou vidět žádné objekty z druhého či prvního frame, je nejjednodušší v ploše třetího frame napsat kód, který všechny objekty smaže (až na výše uvedené objekty začínající písmeny "game"):

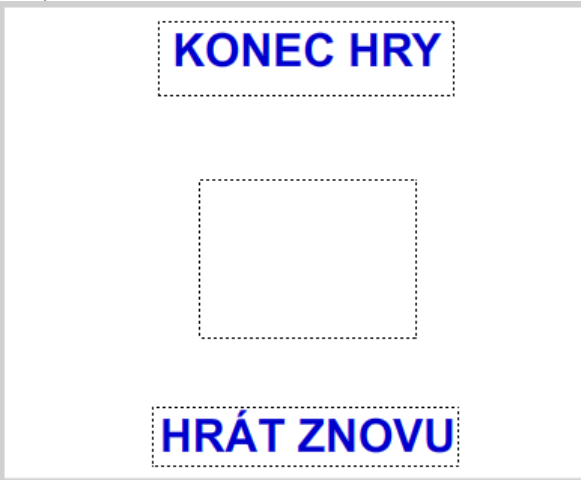

Pro mazání všech objektů použijeme kopii kódu z funkce vymaz zdi, pouze upravíme délku a znění porovnávacího řetězce pro . name – do plochy třetího frame napíšeme:

```
for (k in root)
   if (\text{root}[k]. name.substr(0,4)!="game")
```

```
 {_root[k].swapDepths(40);
  removeMovieClip(_root[k]);}
```
Text "HRÁT ZNOVU" bude mít on(press) { root.prevFrame(); }

# *A to je vše, přátelé*

Hra Had vyrobená v této sadě není jedinou možnou variantou; za cca pět pokusů, v nichž jsme s různými skupinkami studentů hru vyráběl, jsme dospěli k pěti různým verzím – níže předkládám náměty, čemu se lze věnovat:

- zlepšení ovládání (aktuálně při průběhu onEnterFrame zkoumáme, zda je stisknuta klávesa; může se ale stát, že hráč klávesu stiskne mimo průběh onEnterFrame; ta se pak ignoruje)

- nemožnost kousnout se do krku

- zkracování délky hada při přechodu do nového levelu
- víc jablek

- reset času při znovunačtení hry (implementace proměnné caszacatek, kterou máme de facto připravenou; její odečítání při refreshi časového údaje)

- jemnější animace, kdy had neskáče po násobcích deseti pixelů, ale animuje se průběžně; změna směru je ale možná právě jen v násobcích deseti pixelů

- animace hlavy hada (bude na nás mrkat očičkem nebo otvírat ústa)

- další levely

Budete-li chtít tuto sadu DUMů ověřit, kontaktujte autora, který Vám rád pošle zdrojový .fla soubor. Jeho kód lze též poskládat z níže uvedených (finálních) zdrojových kódů:

### *Zdrojové kódy prvního frame*

\_root.pridavatza.visible=false;

```
stop();
     _root.txtjablek.visible=false;
vploše:
```

```
vCheckBoxu\frac{1}{2}prid
avat:
```

```
on(click){
   _root.txtjablek.visible=(_root.pridavat.selected);
   -<br>root.pridavatza.visible=( root.pridavat.selected);
   }
```
v tla čítku STA $\approx$  $-$ 

```
on(click) { root.zadane jmeno hrace="Hráč: "+ root.jmeno.text;
           if ( root.pridavat.selected)
                      _root.zadane_pridavat_zivot=_root.pridavatza.value
                else root.zadane pridavat zivot=1000;
           root.nextFrame(); }
```
# *Zdrojové kódy druhého (herního) frame*

```
onEnterFrame=function() {
if (getTimer()>=60000)textcas="Čas: "+(Math.floor(qetTimer()/1000/60))+" m "+
                        (Math.floor(getTimer()/1000)%60)+" s";
     else textcas="Čas: "+Math.floor(getTimer()/1000)+" s";
}
caszacatek=getTimer();
textcas = "Čas: "+Math.floor(getTimer()/1000)+" s";
var snd:Sound = new Sound();
snd.attachSound("tada");
var zdix: Array = Array();
var zdiy:Array = Array();
var klonzdi:Array = Array();
tvor_zdi(1);
tvor jablko("jablko1",41);
function vymaz zdi():Void {
   for (k \in \overline{r} \text{ root})if (\text{root}[k]. name.substr(0,7)=="klonzdi")
          {_root[k].swapDepths(40);
          removeMovieClip( root[k]); }
     _root.zdix=Array();
     _root.zdiy=Array();
     } // of vymaz_zdi
function tvor zdi(kterylevel:Number):Void {
textlevel="Level: "+kterylevel;
switch (kterylevel) {
case 1:
// TVORBA POLE ZDI OKOLO:
for (i=0; i<=310; i=i+10) {zdix.push(i);zdiy.push(0);} // horni rada
for (i=0; i<=310; i=i+10) {zdix.push(i);zdiy.push(190);} // spodni rada
for (i=0; i<=190; i=i+10) {zdix.push(0);zdiy.push(i);} // leva rada
for (i=0; i<=190; i=i+10) {zdix.push(310);zdiv.push(i);} // prava rada
```
ploše:

```
// FYZICKE KLONOVANI ZDI OKOLO:
for (k=0; k<zdix.length; k++){
   _root.vzorzdi._x=zdix[k];
    _root.vzorzdi._y=zdiy[k];
   duplicateMovieClip(_root.vzorzdi,"klonzdi["+k+"]",50+getNextHighestDep
th() ; }
 // NAHODNE ZDI A JEJICH KONTROLA:
for (k=0; k<20; k=k+1){ 
  root.vzorzdi. x=10+10*random(30);
  r \cdot \text{vzorzdi.} = 10+10* \text{random}(18);
   // KONTROLA OBSAZENOSTI:
   var obsazeno=0;
   for (m=0; m<zdix.length; m=m+1) 
    if ((root.vzorzdi. x==zdix[m])&(root.vzorzdi. y==zdiy[m])) {obsazeno=1;break;}
   if ( (obsazeno==1) or 
     ((root.vzorzdi. x==160) & (root.vzorzdi. y==100) ) ) {k=k-1}
    else {zdix.push( root.vzorzdi. x);
          zdiy.push( root.vzorzdi. y);
           duplicateMovieClip(_root.vzorzdi,"klonzdi["+(zdix.length-
1)+"]",getNextHighestDepth());}
 }
break; // of case 1
case 2:
  for(y=6;y <= 7; y + +) for(x=11; x <= 21; x + +)
      \{ root.zdix.push(x*10); _root.zdiy.push(y*10);
 }
  for(y=11;y <= 18; y + + ) for(x=16; x <= 17; x + + )
       { _root.zdix.push(x*10);
          _root.zdiy.push(y*10); 
 }
   // FYZICKE KLONOVANI ZDI OKOLO:
  for (k=0; k< root.zdix.length; k++) {
        _root.vzorzdi._x=_root.zdix[k];
       \overline{\phantom{x}}root.vzorzdi.\overline{y} = \overline{\phantom{x}}root.zdiy[k];
       duplicateMovieClip(_root.vzorzdi,"klonzdi["+k+"]",getNextHighestDep
th();}
     break; // of case 2
case 3:
_root.zdix=Array(10,20,30,40,50,60,70,80,90,90,100,90,300,290,270,280,260
,240,250,230,220,210,100,90,90,90,90,90,90,90,90,90,90,100,100,100,100,10
0,100,100,100,100,100,100,210,220,210,220,210,220,210,220,210,220,210,220
,210,220,210,220,210,220,210,220,210,220,210,220,10,20,30,40,50,60,70,80,
230,240,250,260,270,280,290,300);
_root.zdiy=Array(90,90,90,90,90,90,90,90,90,80,80,100,90,90,90,90,90,90,9
0,90,80,80,100,70,60,50,40,30,110,120,130,140,150,150,140,130,120,110,90,
70,60,50,40,30,70,70,60,60,50,50,40,40,30,30,90,90,100,100,110,110,120,12
0,130,130,140,140,150,150,100,100,100,100,100,100,100,100,100,100,100,100
,100,100,100,100);
     FYZICKE KLONOVANI ZDI OKOLO:
  for (k=0; k< root.zdix.length; k++) {
    root.vzorzdi. x= root.zdix[k];
     _root.vzorzdi._y=_root.zdiy[k];
      duplicateMovieClip(_root.vzorzdi,"klonzdi["+k+"]",getNextHighestDep
th());}
    break; // of case 3
   } // of switch
}
```

```
\mathord{\succ}ploše:
```

```
function tvor_jablko(jmeno:String, hloubka:Number):Number {
       TVORBA JABLKA
     this.createEmptyMovieClip(jmeno, hloubka);
    var j=this.getInstanceAtDepth(hloubka);
     j.beginFill(0xFF0000);
     drawCircle(j, 5, 5, 5);
     j.endFill();
     do {
       j._x=10+10*random(30);
      j. y=10+10*random(18);
       var obsazeno=0;
      for (m=0; m<zdiv.length; m=m+1)if ((j. x == zdix[m]) & (j. y == zdiy[m])) {obsazeno=1;break;}
      for (m=0; m< root.hlava.telox.length; m=m+1)
        if ((i. x == root.hlava.telox[m])&(i. y == root.hlava.teloy[m])) {obsazeno=1;break;}
       } while (obsazeno==1);
     return 0; 
     } // konec funkce tvor_jablko
function drawCircle(mc:MovieClip, x:Number, y:Number, r:Number):Void {
  mc.moverTo(x+r, y); mc.curveTo(r+x, Math.tan(Math.PI/8)*r+y, Math.sin(Math.PI/4)*r+x,
Math.sin(Math.PI/4) *r+y);
 mc.curveTo(Math.tan(Math.PI/8)*r+x, r+y, x, r+y);
 mc.curveTo(-Math.tan(Math.PI/8)*r+x, r+y, -Math.sin(Math.PI/4)*r+x,
Math.sin(Math.PI/4) *r+y);
  mc.curveTo(-r+x, Math.tan(Math.PI/8)*r+y,-r+x, y); mc.curveTo(-r+x, -Math.tan(Math.PI/8)*r+y, -Math.sin(Math.PI/4)*r+x,
-Math,sin(Math.PI/4)*r+y;
   mc.curveTo(-Math.tan(Math.PI/8)*r+x, -r+y, x, -r+y);
  mc.curveTo(Math.tan(Math.PI/8)*r+x, -r+y, Math.sin(Math.PI/4)*r+x,
-Math.sin(Math.PI/4)*r+y;
   mc.curveTo(r+x, -Math.tan(Math.PI/8)*r+y, r+x, y);
   } // konec funkce drawCircle
function smrt(koho:Object) {
     koho.zivoty--;_root.textzivoty='Životy: '+koho.zivoty;
    koho.x=160;
    koho.y=100;
     koho.smer=4;
     for (var m=0;m<koho.telox.length;m++)
       {koho.telox[m]=koho._x;
        koho.teloy[m]=koho._y;
 }
     if (koho.zivoty<1) {textsummary=zadane_jmeno_hrace+newline+
                                      textlevel+newline+
                                      textcas+newline+
                                      textjablek;
                                     nextFrame();
     }
```

```
vploše:
```

```
 tla
čítku
P=Pauza:
```
v

```
on (press) {pauza();}
onClipEvent(enterFrame) {if (Key.isDown(80)) pauza();}
                     // kod 80 odpovida fyzicke klavese P
onClipEvent(load) { 
    pauza=function() { root.hlava.smer=5;
 }
}
```

```
onClipEvent(enterFrame) 
 { if (Key.isDown(Key.LEFT)) smer=2;
 if (Key.isDown(Key.RIGHT)) smer=0;
    if (Key.isDown(Key.UP)) smer=1;
    if (Key.isDown(Key.DOWN)) smer=3;
   if (smer==0) {_{root}.hlava._x =_{root}.hlava._x + 10;}
if (smer==1) { root.hlava. y = root.hlava. y - 10; }
if (smer==2) {_{root}.hlava.x = _root.hlava.x - 10;}
if (smer==3) {_{\text{root}.\text{hlava}}. y = \text{root}.\text{hlava.}y + 10;}
   if (\text{root.hlava. x}>=320) \{\text{root.hlava. x}=0;\}if (\text{root}.hlava.\text{y}>=200) {\text{root}.hlava.\text{y}=0; }
   if (root.hlava. x<0) {root.hlava. x=310;}
   if (root.hlava. y<0) {root.hlava. y=190; }
    // KONTROLA, ZDA PRAVE NEJIME JABLKO:
   if ((_root.hlava. x==_root.jablko1. x)&&(_root.hlava. y==_root.jablk
o1. y))
      {jablek++;_root.textjablek='Jablek: '+jablek;
      if ((jablek % pocetjablekprobonus) == 0)
                 {zivoty++;_root.textzivoty='Životy: '+zivoty;
                 root.snd.start(); }
       if ((jablek % pocetjablekprolevel) == 0) 
                 {_root.vymaz_zdi();
                  _root.tvor_zdi(1+Math.floor(jablek/pocetjablekprolevel));
                this.zivoty++; root.smrt(this);
 }
        _root.tvor_jablko("jablko1",41);
      var p= root.hlava.telox.length;
       _root.hlava.telox.push(_root.hlava.telox[p]);
       root.hlava.teloy.push(root.hlava.teloy[p]);
       }
    // KONTROLA NARAZENI HLAVY DO ZDI:
    var obsazeno=0;
   for (m=0; m< root.zdix.length; m=m+1)
      if ((_root.hlava._x==_root.zdix[m])&&(_root.hlava._y==_root.zdi
y[m]))
        {obsazeno=1;break;}
    // A I KONTROLA NARAZENI DO SVEHO TELA (JEN POKUD SE HYBEME): 
   if (smer<4) for (m=0; m< root.hlava.telox.length; m=m+1)
      if
((_root.hlava._x==_root.hlava.telox[m])&&(_root.hlava._y==_root.hlava.tel
oy[m]))
         {obsazeno=1;break;} 
if (obsazeno==1) _root.smrt(this);<br>/* if ((root blava x>=320) || (r
/* if ((_root.hlava._x>=320) || (_root.hlava._y>=200) || 
 (_root.hlava._x<0) || (_root.hlava._y<0)) _root.smrt();*/
 // VYPOCET NOVEHO TELA:
   if ( root.hlava.smer<4)
      for (m=telox.length-2;m>=0;m--) {telox[m+1]=telox[m];
                                        teloy[m+1]=teloy[m];telox[0]= root.hlava. x;
    teloy[0]=_root.hlava._y;
    // KRESLENI TELA:
    for (var m=0;m<telox.length;m++)
                    {removeMovieClip("klontelo["+m+"]");
                     _root.telovzor._x=telox[m];
                      _root.telovzor._y=teloy[m];
                    duplicateMovieClip( root.telovzor,"klontelo["+m+"]",m)
 }
    } // konec onClipEvent(enterFrame)
```

```
\mathord{\succ}obje
ktu
hla
va:
```

```
onClipEvent(load) {
 var telox: Array = Array () ;
 var teloy: Array = Array ();
  var defaultnidelka:Number = 4;
  var zivoty:Number = 5;_root.textzivoty='Životy: '+zivoty;
  var jablek:Number = 0;_root.textjablek='Jablek: '+jablek;
 var pocetjablekprobonus: Number = 5;
  var pocetjablekprolevel:Number = 3;
  _root.telovzor._x=_root.hlava._x; //posuneme vzor do pozice hlavy
  root.telovzor.y = root.hlava.y;
 for (var i=0; i<defaultnidelka; i++) //zduplikujeme (defaultnidelka)-
krat
     {telox.push(_root.hlava._x);
     teloy.push( root.hlava. y);
      duplicateMovieClip(_root.telovzor,"klontelo"+i+"",i)
      } //konec cyklu for
   } // konec onClipEvent(load)
```
#### *Zdrojové kódy třetího frame*

```
for (k in _root) 
      if (root[k]. name.substr(0,4)!="game")
         {_root[k].swapDepths(40);
          removeMovieClip(_root[k]);}
ploše:
```
on(press) { root.prevFrame(); }  $\dot{\supset}$ 

vobje  $k<sub>u</sub>$ hla va:

v

v tla

 $\mathbf \Xi$ RÁ T

 $\Xi$  $\circ$  $\blacktriangleright$ 

čítku